## **APÊNDICE: UTILIZAÇÃO DO PROCONF A PARTIR DE UM EXEMPLO**

Considere os dados a seguir, obtidos em um teste de fadiga em hélices de automóveis (em milhares de horas). Nosso objetivo é:

- Inserir dados de falha no software.
- · Analisar os gráficos resultantes e escolher a distribuição de probabilidade mais apropriada na descrição dos tempos até falha.

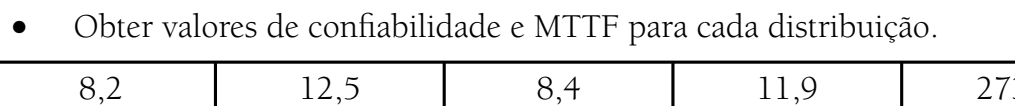

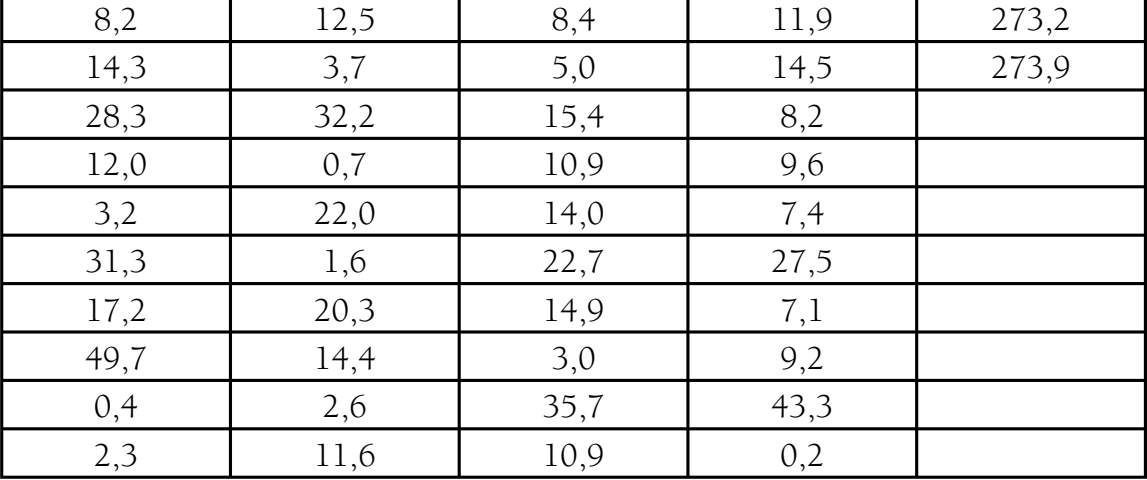

Tabela A.1. Dados de TTF de hélices de automóveis

O Proconf possui três janelas de funções:

- 1. Dados
- 2. Análise
- 3. Calculadora

A janela *Dados* é a primeira a aparecer quando o programa é aberto. Ela contém quatro planilhas: (*i*) Informações básicas, (*ii*) Dados de falha, (*iii*) Gráficos de barras e (*iv*) Papel de probabilidade. Em (*i*) o usuário fornece informações sobre a análise em curso. Por exemplo, o Título do Projeto poderia ser *Tutorial*, a Unidade de Tempo poderia ser *Milhares de Horas* e o Nível do Intervalo de Confiança poderia ser 95*%* (o mais usual, na prática). Em (*ii*) os dados de tempo até falha deverão ser informados; entre com os dados da tabela anterior. Após inserir os dados, clique em *processar*, para atualizar o registro. Em (*iii*), analise os gráficos de barra (histogramas) resultantes; eles dão uma ideia da distribuição de probabilidade dos dados. Existem quatro opções: frequência, taxa de falha, confiabilidade e densidade acumulada de falha. A frequência corresponde à função de densidade, podendo dar uma ideia da melhor distribuição para os dados em estudo. Em (*iv*) os dados são plotados em quatro papéis de probabilidade (exponencial, Weibull, lognormal e normal). Quanto mais próximos da reta os dados estiverem, maior a probabilidade de pertencer a uma dada distribuição. Analise com cuidado os dados nas extremidades; eles costumam ser decisivos na escolha da distribuição apropriada.

A janela *Análise* contém cinco planilhas: (*i*) Modelos, (*ii*) Ajuste/Estatísticas, (*iii*) Funções de confi abilidade, (*iv*) Gráfi cos e (*v*) Testes de aderência. Em (*i*) o usuário escolhe o modelo desejado (existem cinco opções de modelo); por exemplo, o modelo escolhido pode ser o de Weibull. A partir da escolha do modelo, todas as funções nas demais planilhas vão utilizar o modelo escolhido como referência. Em (*ii*) os parâmetros da distribuição são calculados; algumas informações como os percentis 10 e 50 e o MTTF também são fornecidos. A planilha (*iii*) traz as informações usadas na construção dos gráficos da planilha (*iv*). Em (*iv*) pode-se ter uma ideia do formato das funções de probabilidade associadas à distribuição selecionada, tendo em vista os dados de TTF. É importante ressaltar que os gráficos são gerados independentemente de a distribuição selecionada ser aquela que melhor se ajusta aos dados. O ajuste das distribuições aos dados é verificado na planilha (v), através de dois testes de aderência: o teste do qui-quadrado e o teste de Kolmogorov-Smirnov. A interpretação do resultado dos testes vem dada na própria planilha. Para que o programa não rejeite a hipótese de a distribuição selecionada ser correta, ela precisa passar nos dois testes.

A janela *Calculadora* traz uma calculadora para determinação da confiabilidade, dada uma determinada distribuição com parâmetros informados (botão *calcular confi abilidade*). A calculadora também pode determinar o tempo correspondente a uma determinada confiabilidade (botão *calcular tempo*). A calculadora também apresenta os gráficos correspondentes à distribuição informada.